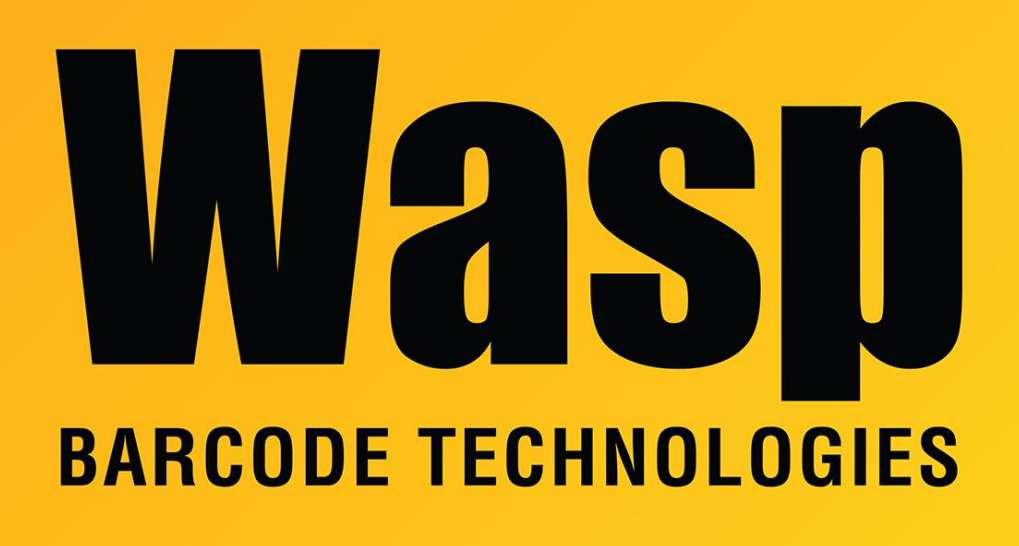

[Portal](https://support.waspbarcode.com/) > [Knowledgebase](https://support.waspbarcode.com/kb) > [Cloud](https://support.waspbarcode.com/kb/cloud) > [AssetCloud](https://support.waspbarcode.com/kb/assetcloud) > [Alternative email server to use if email](https://support.waspbarcode.com/kb/articles/alternative-email-server-to-use-if-email-alerts-are-not-passing-through-your-server) [alerts are not passing through your server](https://support.waspbarcode.com/kb/articles/alternative-email-server-to-use-if-email-alerts-are-not-passing-through-your-server)

# Alternative email server to use if email alerts are not passing through your server

Max Holden - 2024-02-22 - in [AssetCloud](https://support.waspbarcode.com/kb/assetcloud)

This article applies to AssetCloud, InventoryCloud, PackageTracker, QuickStore, InventoryControl v6 & v7, MobileAsset v7, MobileAsset Web v6 & v7, , WaspTime v6 & v7.

If you do not have an SMTP server of your own to send email from a Wasp program, as an alternative you can set up a free Google email account at http://gmail.com, then configure the Wasp program with the following server information:

#### ============================

Generate a one-time-use password for Gmail/Google mail. This procedure was verified February 22, 2024.

Log into your Gmail account. Authenticate if needed at any point in the procedure. Upper right: Gear icon Just below that, click "See all settings". Top: Accounts and Import Link: Other Google Account settings Left: Security Middle: How you sign in to Google, 2-Step Verification, scroll down, App passwords. Info:

From Google Gmail: "An App Password is a 16-digit passcode that gives a less secure app or device permission to access your Google Account. App Passwords can only be used with accounts that have [2-Step Verification](https://support.google.com/accounts/answer/185839) turned on."

After that is turned on in your account, here is the direct link to the App Passwords page (in case the link doesn't show up in your Gmail Settings): <https://myaccount.google.com/u/0/apppasswords>

Bottom: "To create a new app specific password, type a name for it below..." Enter your Wasp program's name here for later reference, then click Create.

The generated app password appears. You can select and copy this value into the clipboard to paste elsewhere.

Enter your Gmail address and the 16-character generated password into the Wasp program.

SMTP server: smtp.gmail.com port: 465 SSL: Yes

============================

### **June 1, 2022 Note from Google's article**

[https://support.google.com/accounts/answer/6010255?hl=en#more-secure-apps-how&zippy](https://support.google.com/accounts/answer/6010255?hl=en#more-secure-apps-how&zippy=%2Cuse-more-secure-apps%2Cif-less-secure-app-access-is-off-for-your-account%2Cif-less-secure-app-access-is-on-for-your-account) [=%2Cuse-more-secure-apps%2Cif-less-secure-app-access-is-off-for-your-account%2Cif-less](https://support.google.com/accounts/answer/6010255?hl=en#more-secure-apps-how&zippy=%2Cuse-more-secure-apps%2Cif-less-secure-app-access-is-off-for-your-account%2Cif-less-secure-app-access-is-on-for-your-account)[secure-app-access-is-on-for-your-account](https://support.google.com/accounts/answer/6010255?hl=en#more-secure-apps-how&zippy=%2Cuse-more-secure-apps%2Cif-less-secure-app-access-is-off-for-your-account%2Cif-less-secure-app-access-is-on-for-your-account)

"To help keep your account secure, from **May 30, 2022**, Google no longer supports the use of third-party apps or devices which ask you to sign in to your Google Account using only your username and password. " Wasp has no way to change this.

============================

Other Gmail notes:

When attempting to send email (or validate SMTP), Google may send you notifications that a login attempt has been blocked. You will need to visit Google's page to validate and allow the connection. Note: When using Wasp's cloud products (such as AssetCloud), the login attempt will appear to originate in Ashburn, VA. Since this is where Wasp's cloud servers are hosted, this location should be safe to validate.

http://google.com/blocked

G Suite (business) users: We have observed that even if 2-factor authentication is enabled, the less-secure app passwords do not work (535-series errors, username/password combination not recognized). You can use a standard [gmail.com](https://gmail.com) email address instead, or contact Google about this issue.

#### ========================================

535 errors indicate incorrect SMTP settings which must be corrected. The usual resolution for the error below is to create and use a one-time-use App Password as mentioned above.

2020-05-28 08:30:29.117 63 ERROR | SmtpException in SendMail: https://support.google.com/mail/?p=BadCredentials k20sm5436885qtu.16 - gsmtp (535).

535-5.7.8 Username and Password not accepted. Learn more at | 535 | 535

5.7.8 https://support.google.com/mail/?p=BadCredentials k20sm5436885qtu.16 - gsmtp

## Related Pages

- [Cloud On-Premise: Overview of what gets installed, procedures performed \(Express](https://support.waspbarcode.com/kb/articles/cloud-on-premise-overview-of-what-gets-installed-procedures-performed-express-installation-typ) [installation type\)](https://support.waspbarcode.com/kb/articles/cloud-on-premise-overview-of-what-gets-installed-procedures-performed-express-installation-typ)
- [Multiple Products: How to set up SMTP Server information](https://support.waspbarcode.com/kb/articles/multiple-products-how-to-set-up-smtp-server-information)